## Vad händer om jag får ett brev?

Från och med 2023 kommer två villkor att följas upp med hjälp av satellitanalyser, skiftesanvändning och aktivitetskrav.

**Skiftesanvändning** - är skiftet godkänd jordbruksmark? Är det en gröda per skifte?

I början av juli kommer brev skickas ut till alla som har skiften där satelliten upptäckt felaktigheter i villkoret skiftesanvändning. I brevet framgår vilka avvikelser satelliten hittat. Du som sökande kommer då uppmanas att agera på detta antingen genom att:

- Ändra din ansökan.
- Skicka in ett geotaggat foto via den nya appen Geofoto som visar att skiftesanvändningen är giltig.

Om du inte agerar på brevet kommer avdrag beräknas för ansökan.

#### **Aktivitetskrav** - har en jordbruksaktivitet skett på skiftet?

I det här nyhetsbrevet kommer vi lyfta det viktigaste delarna för dig som lantbrukare att tänka på i samband med uppföljningen av jordbruksmark. För mer information klicka [här.](https://trk.idrelay.com/2948/clk?q=b84-2764-000026ef0b8400000000000000002612-249c4463a1db80ff1a602f41790a6d5f&c=0ba49c44ed)

I början av oktober kommer brev skickas ut till alla som har skiften där satelliten upptäckt att ingen aktivitet utförts. I brevet framgår vilka avvikelser satelliten hittat. Du som sökande kommer då uppmanas att agera på detta antingen genom att:

- Ändra din ansökan.
- Skicka in ett geotaggat foto via den nya appen Geofoto som visar att aktivitetskravet är giltig.

Om du inte agerar på brevet kommer avdrag beräknas för ansökan.

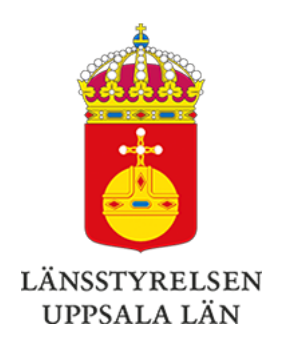

# Jordbruk Uppsala län

Nyhetsbrev om uppföljning av jordbruksmark

[Webbversion](https://trk.idrelay.com/2948/web?q=b84-2764-000026ef0b8400000000000000002612&c=613c58fc36) | [PDF-version](https://trk.idrelay.com/2948/web?q=b84-2764-000026ef0b8400000000000000002612&c=613c58fc36&fmt=pdf) | [Dela](https://trk.idrelay.com/2948/act?q=b84-2764-000026ef0b8400000000000000002612&d=H4sIAAAAAAAEAAXBQQqAMAwEwB%252BVFEO0N7%252ByaSOIsYKxB8HHO0MZYuAshIlLbcqoZWNtC80mSl%252FFubsjHddIGN1WR4943ts8rKewH4ylfB9CAAAA&c=35814b110d) | [Prenumerera](https://trk.idrelay.com/2948/clk?q=b84-2764-000026ef0b8400000000000000002612-f797da17817a8028d585a2575dad2cc9&c=f5e5d396a9)

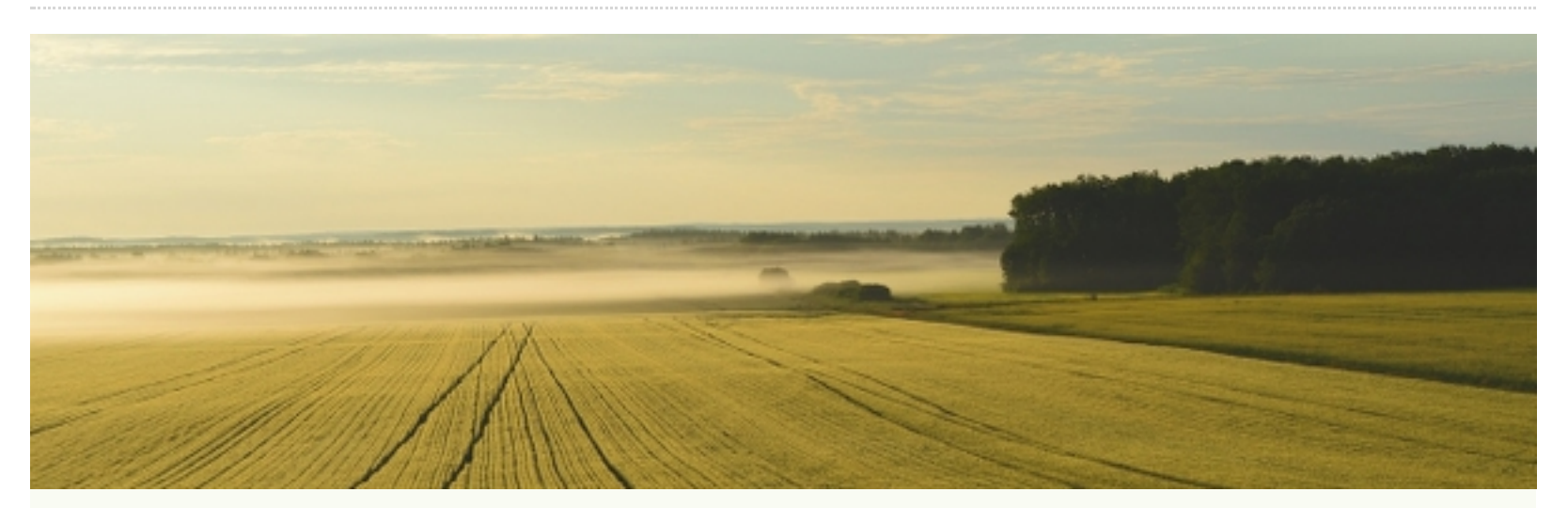

# Uppföljning av jordbruksmark

Från och med 2023 kommer satellitbilder användas mer regelbundet för uppföljning av jordbruksmark. Om resultatet i uppföljningen skiljer sig från de uppgifter som du angivit i din ansökan kommer vi att informera dig så du får möjlighet att genomföra de åtgärder som behövs för att inte få avdrag på stöden.

### I detta nummer

- Vad händer om jag får ett brev?
- Geofoto mobilapp för geotaggade foton

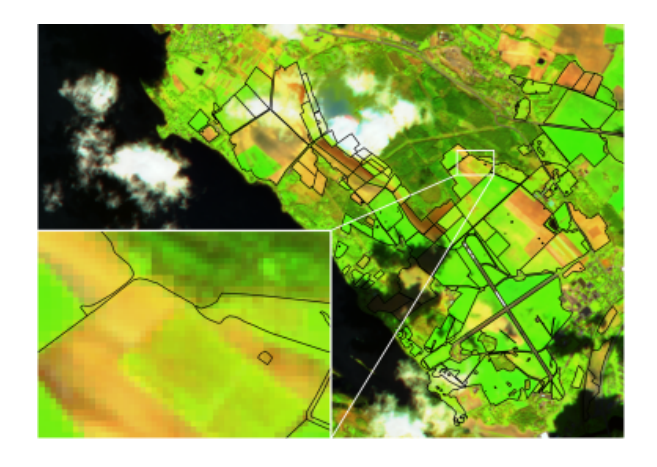

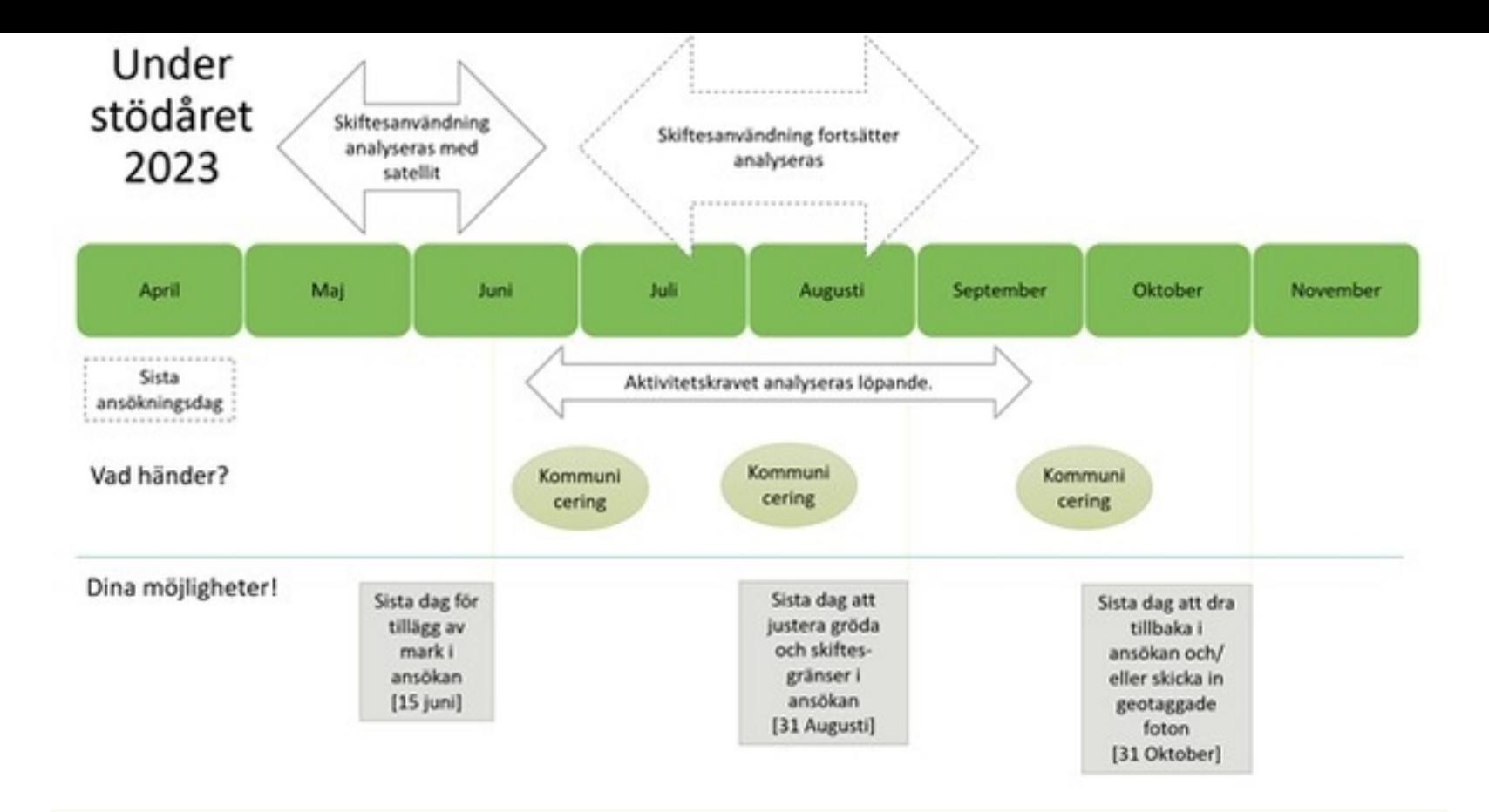

### Geofoto - mobilapp för geotaggade foton

Jordbruksverket har lanserat en app som gör det möjligt att skicka in geotaggade foton. Det som utmärker ett geotaggat foto är att det registrerar GPS-kordinaterna där fotot är taget samt tidpunkt för när fotot togs. Dessa uppgifter behöver handläggaren som granskar ditt foto för

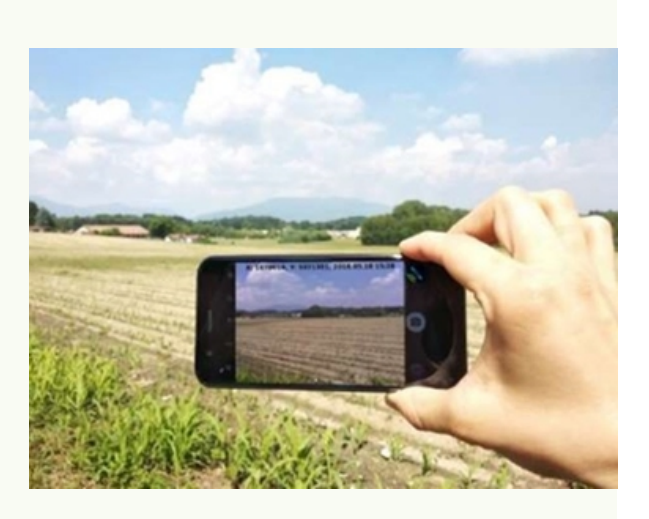

att kunna bedöma om du uppfyller villkoren. I brevet med meddelande om resultat från uppföljningen kommer du att få mer information om hur du gör för att skicka in ett geotaggat foto via appen Geofoto. Jordbruksverket kommer också publicera korta instruktionsfilmer på jordbruksverket.se.

Så här laddar du ner appen om du har en androidtelefon:

#### **Android**

- 1. Klicka på symbolen för Google Play/Play Butik
- 2. Skriv in "Jordbruksverket Geofoto" högst upp i sökfältet
- 3. Tryck på installera
- 4. Du kommer eventuellt behöva logga in med ditt google play-konto

Nu laddas appen ner. Kom ihåg att tillåta appen att använda plats och kamera på din enhet.

#### **Apple**

Appen har inte lanserats för iPhone-telefoner än. Håll utkik på Jordbruksverkets hemsida för att se när appen finns tillgänglig för nedladdning. När appen är tillgänglig laddar du ner den så här:

- 1. Klicka på symbolen för App Store
- 2. Klicka på förstoringsglaset längst ner i högra hörnet och skriv in "Jordbruksverket Geofoto" i sökfältet
- 3. Tryck på hämta
- 4. Du kommer eventuellt behöva logga in med ditt Apple-ID

Nu laddas appen ner. Kom ihåg att tillåta appen att använda plats och kamera på din enhet.

### **Ta hjälp av någon annan**

Du kan också få hjälp av någon annan, till exempel en anhörig eller en konsult, som skickar in fotot via appen för din räkning. Personen behöver då ladda ner appen till sin telefon och ha tillgång till den kod eller gruppkod som du har fått i brevet.

För mer information om appen Geofoto klicka [här.](https://trk.idrelay.com/2948/clk?q=b84-2764-000026ef0b8400000000000000002612-acb2d269594557f354d4805911e3fd2e&c=d6668fa795)

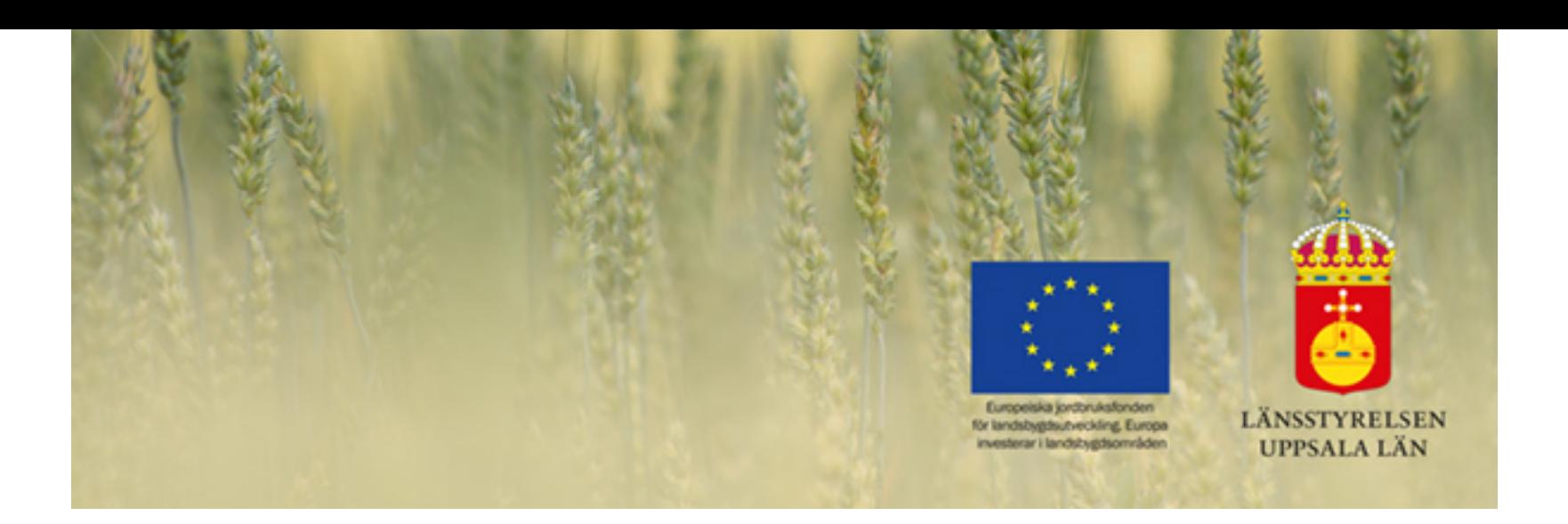

### **Landsbygdsavdelningen Länsstyrelsen Uppsala län**

Telefon: 010-223 30 00 (växel) E-post: **[uppsala@lansstyrelsen.se](mailto:uppsala@lansstyrelsen.se)** Webbplats: **[www.lansstyrelsen.se/uppsala](https://trk.idrelay.com/2948/clk?q=b84-2764-000026ef0b8400000000000000002612-1bf8c2034a2f8fc5cf215a69246f1814&c=86f3cd6ad5)**

Kontakta oss gärna direkt på: **[jordbrukarstod.uppsala@lansstyrelsen.se](mailto:jordbrukarstod.uppsala@lansstyrelsen.se)**

**[Så behandlar vi dina personuppgifter](https://trk.idrelay.com/2948/clk?q=b84-2764-000026ef0b8400000000000000002612-21aa911c54ca54075d7405b46cf4fcb7&c=79d217d349)**

 $\mathbf{O}$ 

**Följ oss!**

[Dela utskicket](https://trk.idrelay.com/2948/act?q=b84-2764-000026ef0b8400000000000000002612&d=H4sIAAAAAAAEAAXBQQqAMAwEwB%252BVFEO0N7%252ByaSOIsYKxB8HHO0MZYuAshIlLbcqoZWNtC80mSl%252FFubsjHddIGN1WR4943ts8rKewH4ylfB9CAAAA&c=35814b110d) | [Avregistrera](https://trk.idrelay.com/2948/unsub?q=b84-2764-000026ef0b8400000000000000002612&d=H4sIAAAAAAAEAEtOzM3MyUnUy84v1UsszUt1yEnMKy4uqSxKzSlOzdMrTgUAqeXVdyEAAAA%253D&c=70bf8ed831)